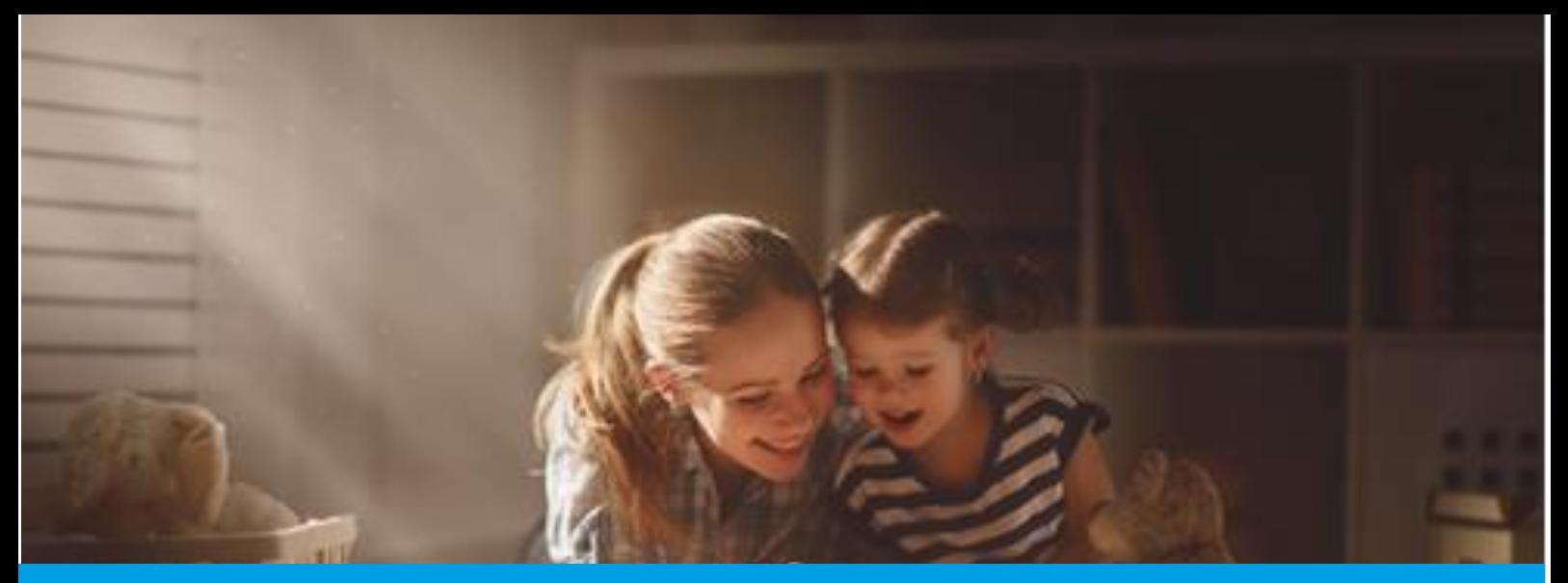

## SEGURANÇA SOCIAL DIRETA Passo-a-Passo: DECLARAÇÃO DE SITUAÇÃO FAMILIAR

Aceda à Segurança Social Direta em [www.](http://www/)seg[-social.pt c](http://www.seg-social.pt/)lique em Segurança Social Direta e faça o login. Poderá aceder à funcionalidade "Declarações de Situação Familiar" através do menu "Família" e siga os seguintes passos:

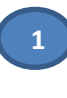

**Menu "Família"**  Selecione no menu "Família" a opção "Agregado e Relações familiares"

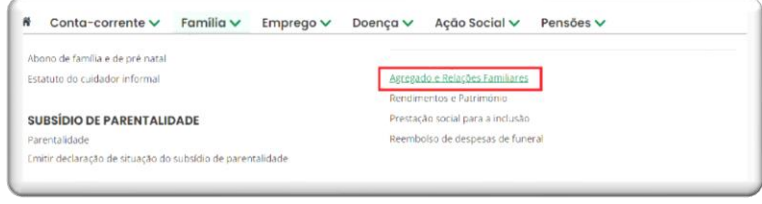

Selecione a opção "Declarações de Situação Familiar"

## Agregado e Relações Familiares Agregado Familiar Relações Familiares Declarações de Agregado e Relações Familiares Consultar e gerir os el<br>agregado familiar. .<br>Consultar e obter declarações de agrej<br>relacões familiares Declarações de Situação Familiar

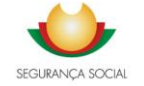

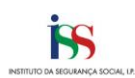

Comece por verificar as declarações já registadas (caso existam). Para tal, pode utilizar dois critérios de pesquisa: "Período da declaração" ou "Ano da declaração"

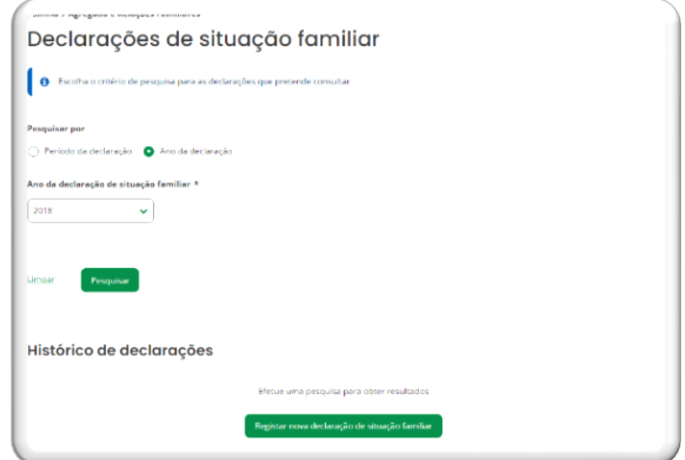

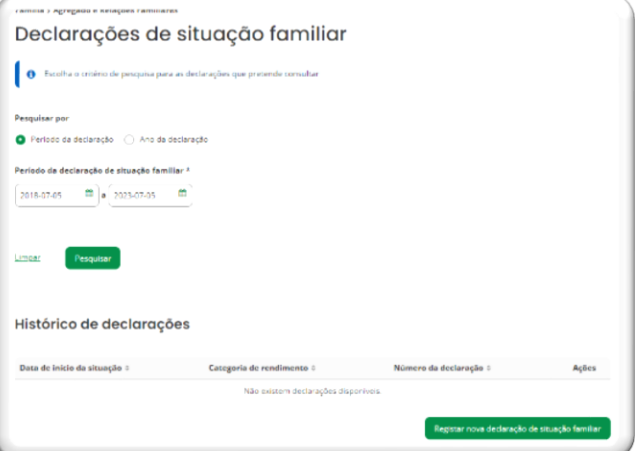

Para registar uma declaração deve clicar no botão "Registar nova declaração de situação familiar" **3**

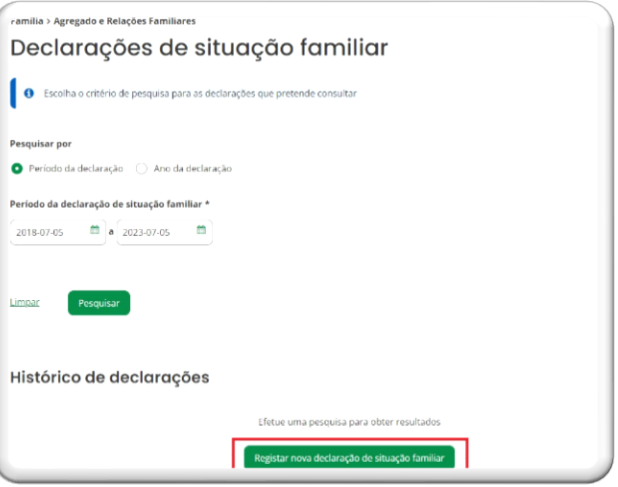

Para começar a registar a declaração, deve preencher os campos que vão surgindo.

No final deve clicar no botão "Registar situação familiar"

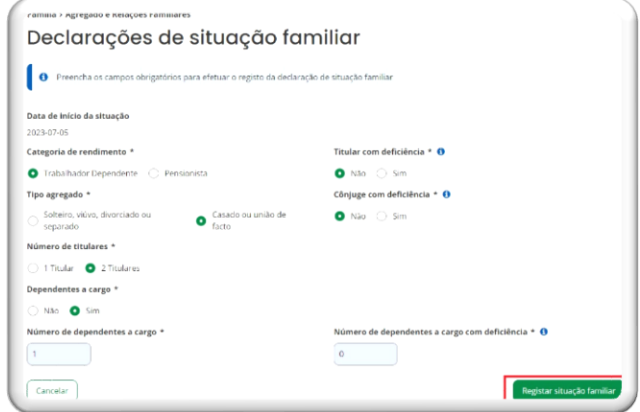

Atualização: 2023/07/05

l

**2**

**4**

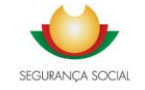

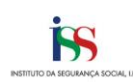